## **Set Up Kerberos Version 5 to Use AES 256 Bit Encryption**

From version 6.5 SP1 HF1 onwards, you can set up the Kerberos version 5 to use Advanced Encryption Standard (AES) 256 bit encryption in order to enhance the Kerberos v5 authentication usability.

You must set up the Kerberos AES 256 bit encryption only if the target systems use the following operating systems:

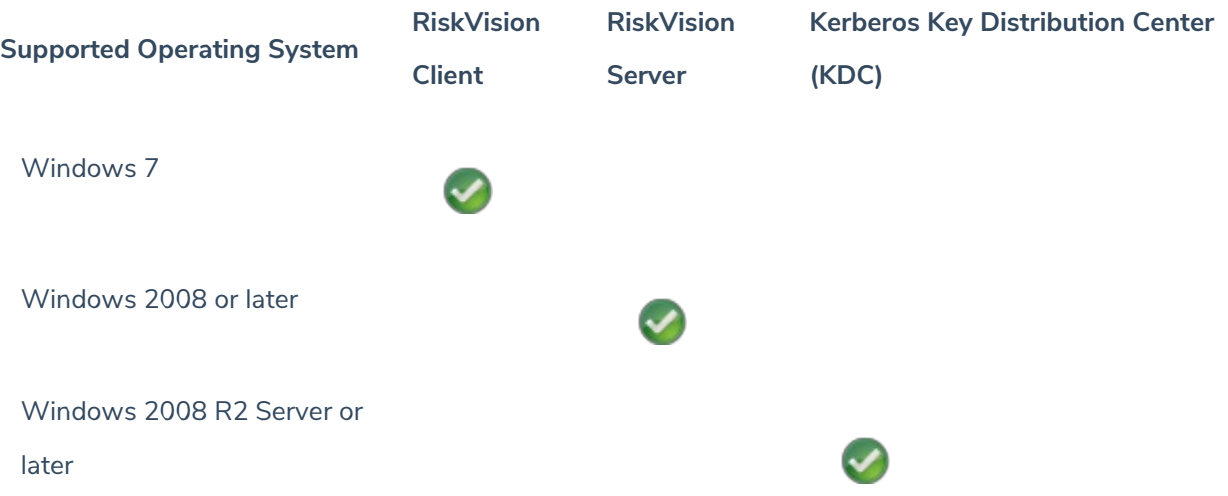

To enable Kerberos AES 256 bit encryption in RiskVision, the Windows administrator and RiskVision administrator must perform the following tasks:

- 1. Generate the Service Principal Name (SPN) and Keytab file
- 2. Configure the RiskVision Server to use Kerberos AES 256 bit encryption
- 3. Configure the browsers for Kerberos authentication